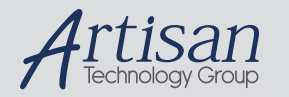

### Artisan Technology Group is your source for quality new and certified-used/pre-owned equipment

#### • FAST SHIPPING AND DELIVERY

- TENS OF THOUSANDS OF IN-STOCK ITEMS
- EQUIPMENT DEMOS
- HUNDREDS OF MANUFACTURERS **SUPPORTED**
- LEASING/MONTHLY RENTALS
- ITAR CERTIFIED SECURE ASSET SOLUTIONS

#### SERVICE CENTER REPAIRS

Experienced engineers and technicians on staff at our full-service, in-house repair center

#### WE BUY USED EQUIPMENT

Sell your excess, underutilized, and idle used equipment We also offer credit for buy-backs and trade-ins *www.artisantg.com/WeBuyEquipment*

#### *Instra View* " REMOTE INSPECTION

Remotely inspect equipment before purchasing with our interactive website at *www.instraview.com*

#### LOOKING FOR MORE INFORMATION?

Visit us on the web at *www.artisantg.com* for more information on price quotations, drivers, technical specifications, manuals, and documentation

#### **MN-42916XM-001**

### **DD-42916XM-300 DDC-429 VXI Software Interface (Word Serial Communication)**

The information provided in this User's Manual is believed to be accurate; however, no responsibility is assumed by Data Device Corporation for its use, and no license or rights are granted by implication or otherwise in connection therewith.

Specifications are subject to change without notice.

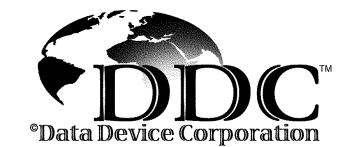

105 Wilbur Place, Bohemia, New York 11716-2482

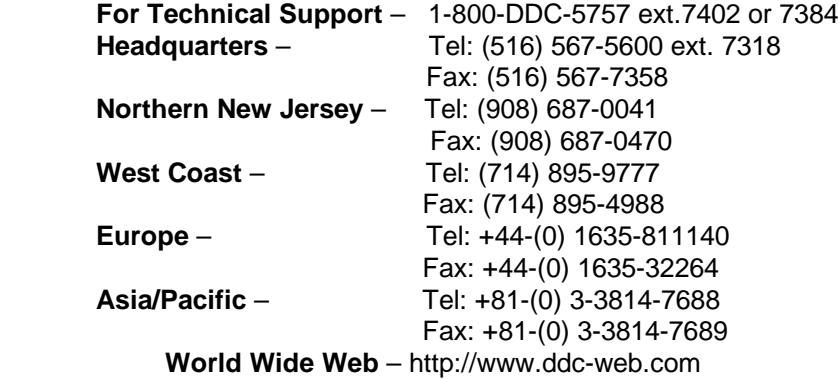

**ILC DATA DEVICE CORPORATION REGISTERED TO ISO 9001 FILE NO. A5976**

All rights reserved. No part of this User's Guide may be reproduced or transmitted in any form or by any means, electronic, mechanical, photocopying, recording, or otherwise, without the prior written permission of Data Device **Rev B July 99** Rev B July 99

1996, 1999 Data Device Corp.

Corporation.

# **Table of Contents**

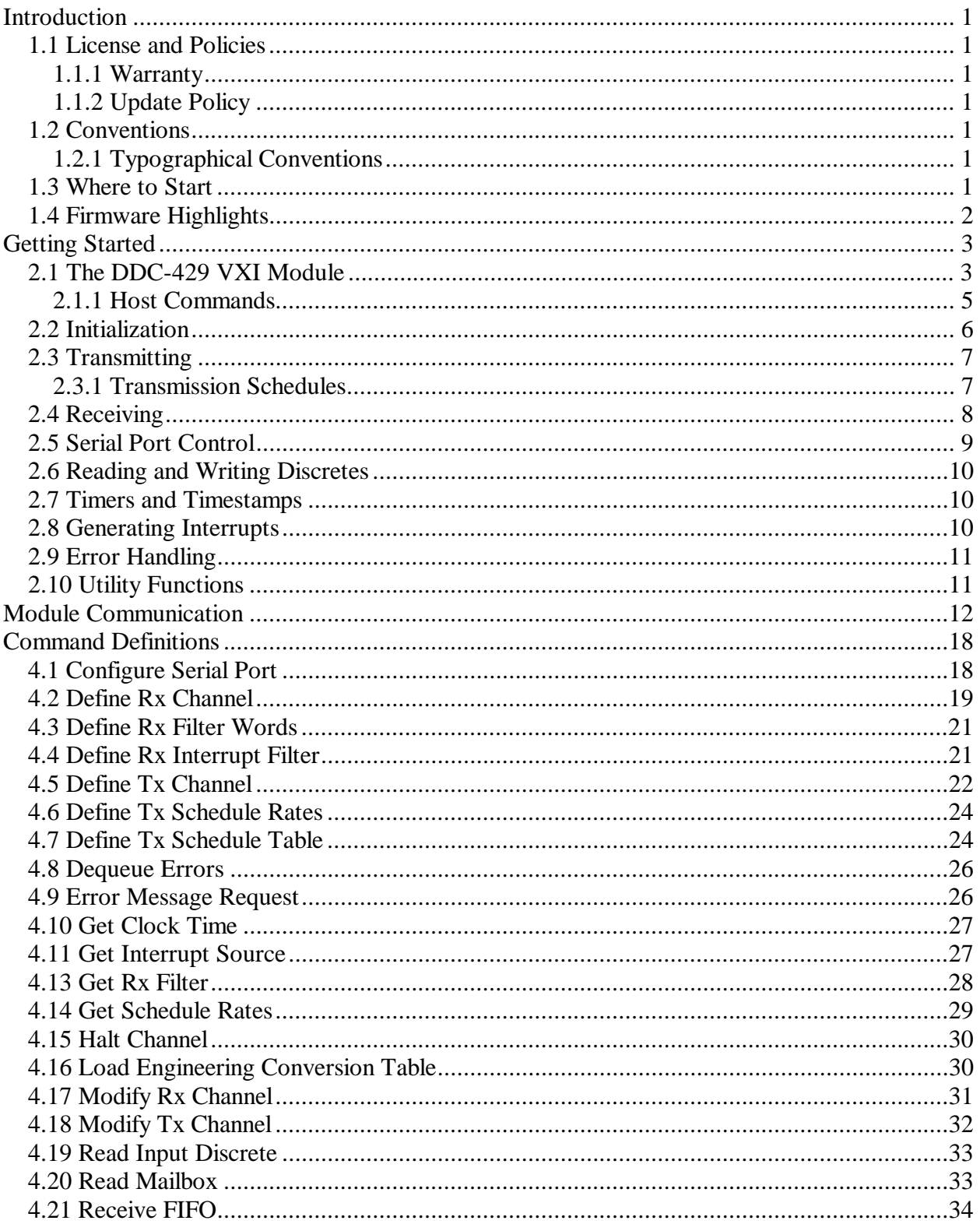

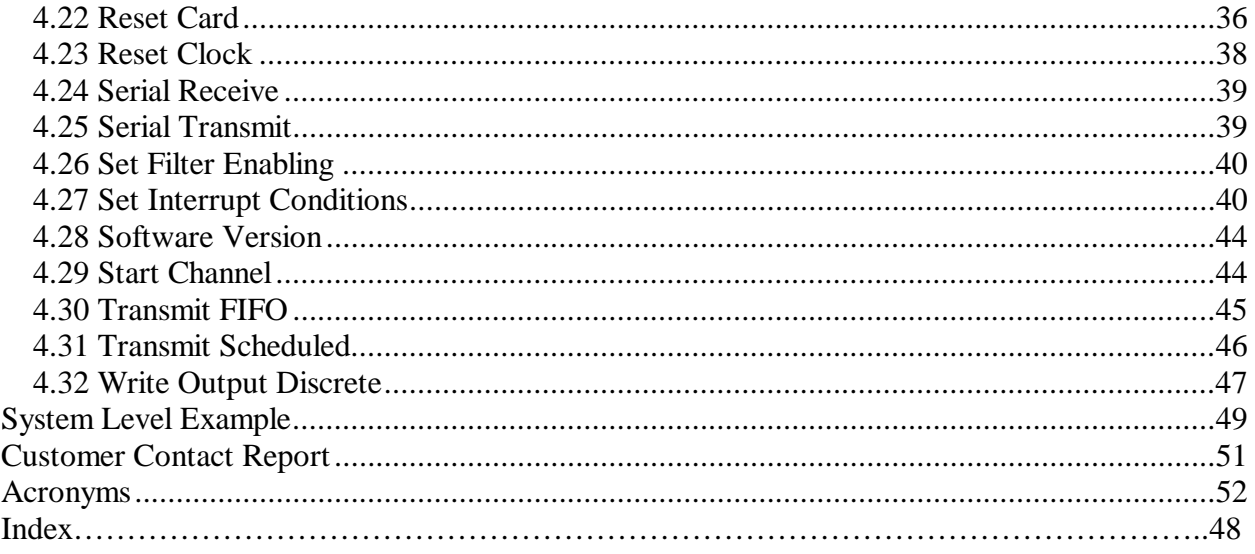

# **List of Figures**

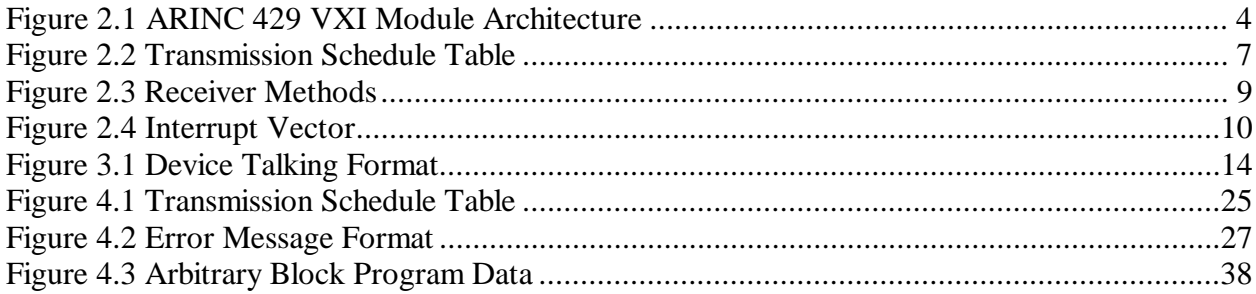

# **List of Tables**

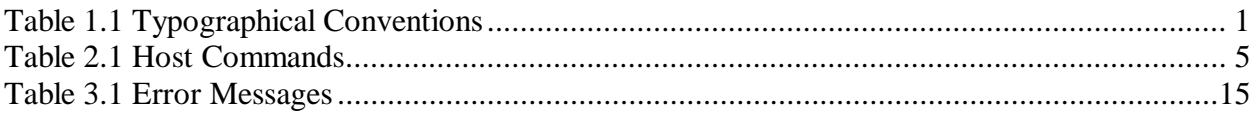

# Chapter 1

# <span id="page-5-0"></span>Introduction

This document describes the DDC-429 VXI Software Interface for use with the DD-42916XM-300 VXI word serial Interface Modules. The following describes how to interface with the software that resides on the modules. For more information on the DDC-429 Modules, refer to your module user's manual.

## **1.1 License and Policies**

Please read this section first. It contains information about the product license, warranty and software updates.

#### **1.1.1 Warranty**

The warranty for this firmware is contained in your module user's manual.

#### **1.1.2 Update Policy**

We will update the product as new functions are developed or major bugs are fixed to the extent of the warranty period. We will send you further information on updates , as it becomes available. Updates after the warranty period expires may require a purchase at nominal charges.

### **1.2 Conventions**

Conventions used in this manual are specified in the following sections.

#### **1.2.1 Typographical Conventions**

**Table 1.1** shows the typographical conventions that are used in this manual.

#### **Table 1.1 Typographical Conventions**

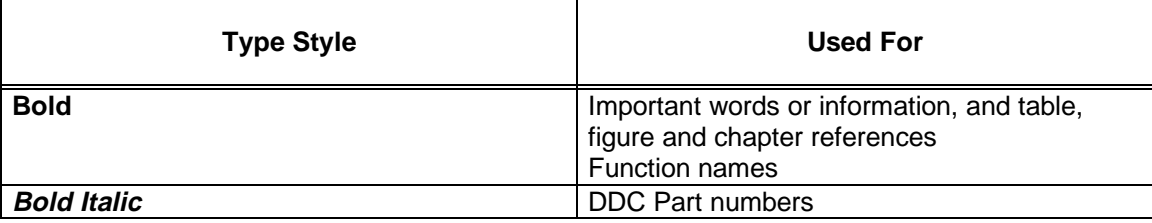

### **1.3 Where to Start**

The remaining chapters of this manual are organized as follows:

**Chapter 2** Contains an overview of how all of the functions relate to one another and what is needed to start programming the module

**Chapter 3** provides a detailed description of how to communicate with the module

**Chapter 4** Contains an alphabetical listing of all the setup functions on the module, how to use them, what parameters are passed to them, what errors can occur, and some examples

## **1.4 Firmware Highlights**

The DDC ARINC 429 VXI Module has firmware installed that allows a programmer access to the following module features in a simple, easy to understand format:

#### **Transmitting**

- Queued transmission to any channel
- Scheduled label transmission to any channel
- programmable voltage levels

#### **Receiving**

- "Mailbox" type receiving from any channel
- Queued receiving from any channel
- Filtering of received labels

#### **Miscellaneous**

- Error handling functionality
- Programmable bit rate
- Programmable word size
- Programmable ARINC bus speed
- Programmable ARINC bit gap
- RS 232/RS 422 transmission/reception
- Programmable discrete input and output

# Chapter 2

# Getting Started

This chapter provides an overview of all the module's functions, how they relate to each other, what Initialization is necessary, and the order in which some functions must be used. It is recommended that you read this chapter in its entirety before trying to use any of the module's functions.

### **2.1 The DDC-429 VXI Module**

The basic DDC-429 VXI module architecture is a multi-processor design that provides reliable highperformance ARINC 429 reception and transmission. See **Figure 2.1** on the following page. There is a single "Board Processor" that transfers data from the host to and from the "Channel Processors". Each channel processor handles up to 2 configurable receive or transmit channels (high or low speed), and 2 low speed receive channels. The two configurable channels, when acting as transmitters, can output anywhere from 0 to 12 Volts. All channels can be configured for variable word sizes  $(2 - 32 \text{ bits})$ , parity (EVEN/ODD/NONE), and variable frequency (.1 kHz – 120 kHz).

The DDC-429 VXI module communicates to the host via Standard Commands for Programmable Instruments (SCPI) word serial communication. The interrupts are used to indicate to the host that an important event warranting immediate attention has just occurred.

When transmitting, the host can request that the module send data sequentially from a First-In-First-Out (FIFO) queue, or can request that the module automatically send scheduled data and allow the host to update the data asynchronously.

When receiving, the host can get data sequentially from a FIFO, or get the most recent data for any label/Source-Destination Indicator (SDI) combination from a "mailbox" slot. The data placed in the receiver FIFO is timestamped by the module.

<span id="page-8-0"></span>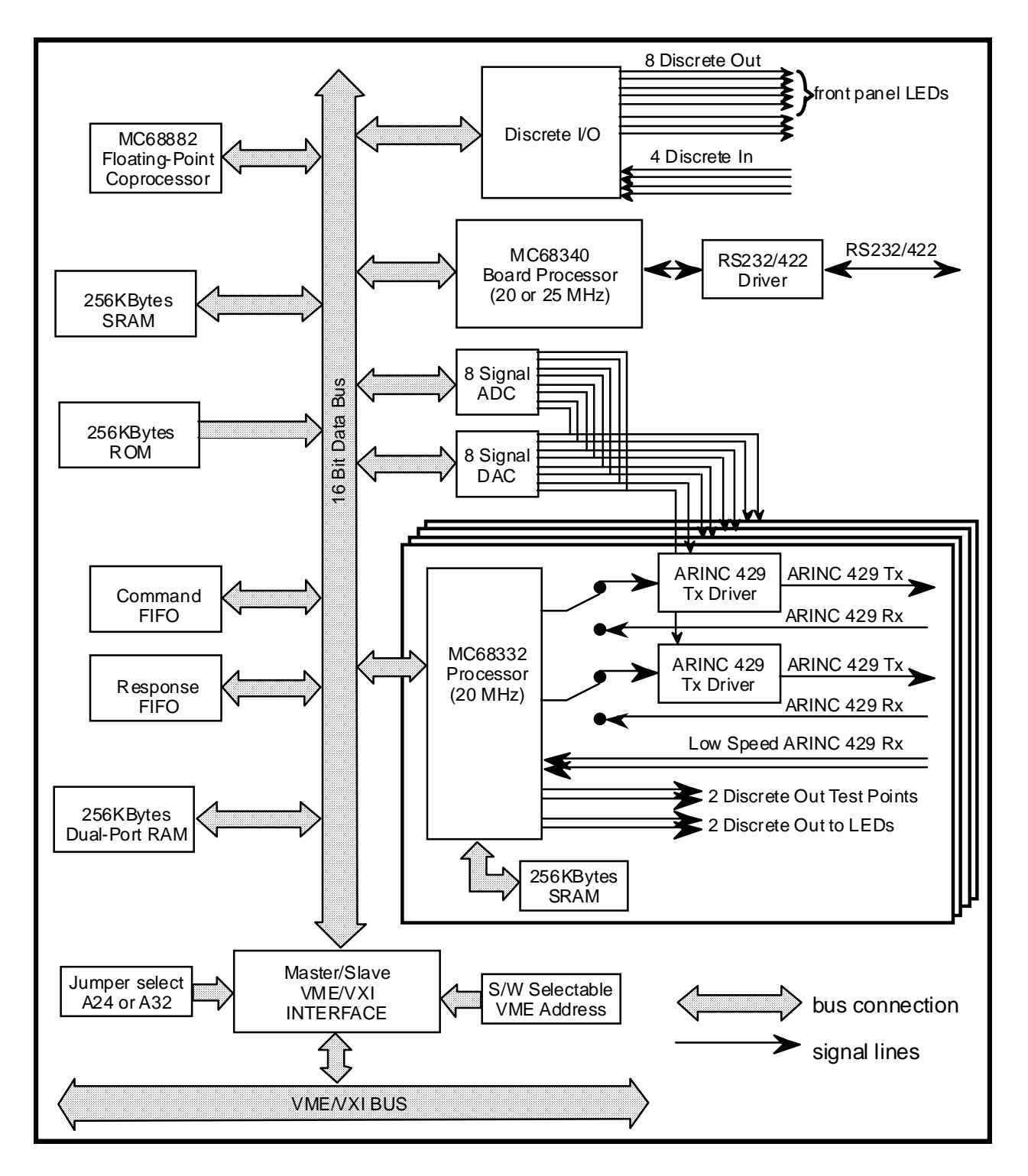

**Figure 2.1 ARINC 429 VXI Module Architecture**

<span id="page-9-0"></span>The host can configure transmit and receive FIFOs stored in the module's memory to be any size desired.

The host can download an Engineering Unit Conversion Table to the module that enables the module to convert the raw ARINC 429 words to engineering units. This table determines the format for all ARINC 429 data. If no table has been defined, all words default to "raw" format.

There are a total of eight output discretes. Three of these discretes are host-controllable (D6, D7, and D8). The remaining five are used to control lights on the module's front panel (D5=FAIL Light, D1..D4=LED 0..3). All eight-output discretes are available on the front panel connector.

For applications that use multiple modules, the timer in each channel processor used to timestamp received words, can be synchronized. Connecting all the modules through pin 1 on the 15-pin connector does this.

#### **2.1.1 Host Commands**

**Table 2.1** contains an alphabetical list of all commands available to the host.

![](_page_9_Picture_189.jpeg)

#### **Table 2.1 Host Commands**

![](_page_10_Picture_197.jpeg)

# **2.2 Initialization**

When the module is first powered up, it automatically runs through its Power-On-Self-Test (POST) functions, and places the results in the output buffer and flags the host that return messages are waiting. This appears to the host as if a **Reset Card** command was initiated as "MASTER" (see **Section 4.16**).

In order for the module to function as desired, some initialization must be performed. The host must choose how each channel is to operate, whether a configurable channel will function as a transmitter, or receiver, the speed at which it will operate, and how the module will process the data for a channel. To configure a receiver channel, the **Define Rx Channel** command is used (see **Section 2.4**). To configure a transmitter channel, the **Define Tx Channel** command is used (see **Section 2.3**).

To start a channel operating the **Start Channel** command should be used, as the channels default to the "halted" state. (The **Halt Channel** command is used to turn the channel off again). The **Load Engineering Conversion Table** command allows the host to define word types and scale factors for each label/SDI combination for each separate channel.

## <span id="page-11-0"></span>**2.3 Transmitting**

Before trying to transmit on the DDC-429 VXI Module, the host should first configure the channel with the **Define Tx Channel** command, and start the channel operating with the **Start Channel** command. The **Define Tx Channel** command allows the host to select the channel's word sizes (2 – 32 bits), the size of the bit gap between transmitted words (1/2..32767), the parity (EVEN / ODD / NONE), the transmission voltage level  $(0 - 12 \text{ V})$ , and the bit frequency  $(100 \text{ to } 120,000 \text{ bits/second})$ .

The firmware is capable of transmitting in two modes: FIFO and Scheduled. When FIFO mode is selected through the **Define Tx Channel** command, a First-In-First-Out queue is created, in which the host can place ARINC 429 data to be transmitted in the exact order in which it is placed in the queue (using the **Transmit FIFO** command). When Scheduled mode is selected through the **Define Tx Channel** command, a queue is created in which the host can place "new" ARINC 429 data (using the **Transmit Scheduled** command) that is transmitted when scheduled. The size of the FIFO and Schedule data queue are selectable and can be anywhere from 16 to 32,768 32-bit words.

If both FIFO and Scheduled modes are selected, the scheduled data always takes priority over the FIFO data. FIFO data words "fill-in" the gaps between the scheduled data.

After the channel has been defined once, the host can reconfigure the channel's word size, bit gap, parity, voltage level, and bit frequency using the **Modify Tx Channel** command.

#### **2.3.1 Transmission Schedules**

If scheduled data is to be transmitted, the user must select Scheduled mode through the **Define Tx Channel** command. The **Define Tx Schedule Table** or the **Define Tx Schedule Rates** command should then be used, before the **Start Channel** command.

If the **Define Tx Schedule Table** command is used, a schedule table determines when a label is to be transmitted.

The schedule table organizes a user-defined number of "minor frames" into a "major frame". The module will transmit each minor frame in sequence until all the minor frames have been transmitted. This cycle of minor frames comprises one major frame. Once the major frame has been transmitted, the module will start over again with the first minor frame.

The user defines which ARINC 429 words (as defined by label/SDI combinations) are transmitted as part of each minor frame. The schedule table is configured when the user defines the minor frame interval, frame size, and a number of minor frames, which compose the major frame . The minor frame interval is the number of 100µs ticks in a minor frame. The frame size is defined as the maximum number of transmitted words in any one minor frame.

For example, if the number of minor frames is three, and the minor frame size is four, then after the three minor frames are transmitted once, they will repeat in sequence as shown in **Figure 2.2**.

![](_page_11_Figure_13.jpeg)

number of frames  $= 3$ 

**Figure 2.2 Transmission Schedule Table**

The label/SDI combinations are inserted into the table in the order received, via the **Define Tx Schedule Table** command. The data that is transmitted is not part of the **Define Tx Schedule Table** command. It is sent through the scheduled FIFO in Dual-Port RAM.

It is possible to define a schedule table that is too large to fit in the channel processor's memory. If this occurs, a MEM\_ERR is returned.

The **Set Interrupt Conditions** command allows the host to enable interrupts from the card at the start of each major frame.

If the **Define Tx Schedule Rates** command is used to determine when a label is to be transmitted, it is necessary to only send the labels and the rate at which they are to be transmitted. See the **Define Tx Schedule Rates** command for additional information.

### **2.4 Receiving**

Before trying to receive on the DDC-429 VXI Module, the host should configure the channel with the **Define Rx Channel** command, and start the channel operating with the **Start Channel** command. The **Define Rx Channel** command allows the host to select the channel's word sizes (2 – 32 bits), the size of the bit gap between received words (3..32767), the parity (EVEN / ODD / NONE), and the bit frequency (100 to 120,000 bits/second).

The firmware is capable of receiving in two modes: FIFO and Mailbox. See **Figure 2.3**. When FIFO mode is selected through the **Define Rx Channel** command, a First-In-First-Out queue is created in the module's memory, from which the host can read the received ARINC 429 data and timestamps in the exact order in which the words are received (using the **Receive FIFO** command). The timestamps have a 100 µs resolution. When Mailbox mode is selected through the **Define Rx Channel** command, a "Mailbox" is created from which the host can read the most current data for a particular label/SDI combination (using the **Read Mailbox** command). The size of the FIFO is selectable and can be anywhere from 16 to 32,768 32-bit words. Both FIFO and Mailbox modes can use simultaneously.

<span id="page-13-0"></span>![](_page_13_Figure_2.jpeg)

#### **Figure 2.3 Receiver Methods**

When using the FIFO mode, the label/SDI combinations that are placed in the FIFO can be filtered using the **Define Rx Filter Words** command. This command allows the host to define a list of label/SDI combinations that will be placed in the FIFO when received. All Rx channels are automatically configured to receive all words until the first **Define Rx Filter Words** command is received. From that point on, the channel receives only the words defined by this command.

After the channel has been defined once, the host can reconfigure the channel's word size, bit gap, parity, and bit frequency using the **Modify Rx Channel** command.

## **2.5 Serial Port Control**

Serial port control is established using the **Configure Serial Port** command, which allows the host to configure the baud rate, data bits, start bits, stop bits, and parity. In addition, the host can select the size of the receive and transmit buffers. The **Serial Transmit** and **Serial Receive** commands allow the host to send and receive the serial data itself.

## <span id="page-14-0"></span>**2.6 Reading and Writing Discretes**

There are two basic commands for handling of the module's discrete inputs and outputs. The **Write Output Discrete**command is used for setting the value of all discrete outputs on the DDC-429 VXI Module, and the **Read Input Discrete** routine is used for reading the discrete inputs.

# **2.7 Timers and Timestamps**

There is a timer on each channel processor that is used to timestamp the ARINC-429 words as they are received. All of these timers are initially set to zero when the module is first powered-up, or the **Reset Card** command is issued. The host using the **Reset Clock** command can rest any or all of these timers. Timestamps have 100 us resolution. Therefore, a timestamp of 10 would be 100 x 10 us = 1000 us = 1 ms. Timestamps are 32 bits of unsigned data. Therefore, the timestamp "rollover" is approximately every 119 hours of operation.

Multiple modules can be synchronized using the **Reset Card** command (see **Section 4.16**).

## **2.8 Generating Interrupts**

The DDC-429 VME/VXI Module is capable of generating interrupts to the host. Interrupts can be generated when any of the following events occur:

- any ARINC 429 word is received in the Receive FIFO
- a particular label/SDI combination is received in the Receive FIFO
- a receive error occurs
- a Receive FIFO becomes half-full
- a Receive FIFO becomes not-empty
- a Transmit FIFO becomes empty
- serial data is received
- a response is placed in the Response FIFO

The **Set Interrupt Conditions** command allows the host to configure which of these conditions are enabled for each channel, and which VME Interrupt line (1..7) will be used by the module. The **Define Rx Interrupt Filter** command allows the host to select a subset of label/SDI combinations that will generate interrupts.

Once the module has been configured to generate interrupts, the module will place the interrupt vector shown in **Figure 2.4,** on the bus during the VME IACK cycle. The interrupt vector contains the logical address in the low order byte and the interrupt source identifier in the high order byte. The logical address is set using switches S5 and S4 on the module (see your X8 User Manual for details). This interrupt source identifier is the same number as the interrupt configuration used by the **Set Interrupt Conditions** command. It is possible for multiple interrupt causes to occur before the host acknowledges an interrupt. To ensure that the host is made aware of all interrupt causes, there is also a queue in Dual-Port RAM that allows the host to retrieve a sequential list of interrupt causes. The format of this queue is described in **Section 3.2.4**. The host's interrupt routine must perform the VME IACK cycle, which retrieves the interrupt vector and clears the interrupt.

|    | Source Identifier |  | <b>Logical Address</b> |  |
|----|-------------------|--|------------------------|--|
| 15 |                   |  |                        |  |

**Figure 2.4 Interrupt Vector**

# **2.9 Error Handling**

The module keeps track of how many errors of a particular kind have occurred for each channel. This includes the number of parity errors, and the number of short word errors. The **Dequeue Errors** command allows the host to retrieve the current error counts for all these error types. After the **Dequeue Errors** command is responded to, the error counts are all cleared to zero.

# **2.10 Utility Functions**

There is a single utility function that allows the host to determine the version number of the module's firmware. This command is called **Software Version**, and it returns three digits that determine the version "X,Y,Z".

# Chapter 3

# Module Communication

This section contains information regarding host/Module Communications.

The DDC-429 VXI Word Serial Module receives commands and sends back responses via SCPI word serial communications (Version 1993.0). For details about SCPI communication through the VXI backplane refer to SCPI 1993 Volume 1: Syntax and Style and IEEE Standard Codes, Formats, Protocols and Common Commands Std 488.2 and VMEbus Extensions for Instrumentation VXI bus Rev 1.4.

The scope of this manual is not to teach the reader word serial communication but to inform the reader device specific implementations.

All of these commands have a short and a long form. To send the short form only the bold part of the command needs to be sent. Some commands are suffixed with the channel number they will apply to which is represented by the **<ch#>** symbol. Only the commands suffixed by a "**?"** will automatically return a response.

Please note that some combinations of Basic and GPIB controllers may require a semicolon **(;)** command string terminator. HP Basic is an example.

Below is the DDC-429 SCPI Command tree which has been implemented to date:

#### **DDC- Module specific commands**

![](_page_16_Picture_216.jpeg)

![](_page_17_Picture_301.jpeg)

SCPPI required commands:

:**SYST**em:

:**ERR**or**?** <none> **Error message request**

At the time of this release the DDC-429 Module will respond to the following word serial commands as described by the VXI bus specification Rev. 1.4 Section E.1 pages 179-180. The implemented

<span id="page-18-0"></span>commands are **Byte Available, Byte Request, Read Protocol,** and **Begin Normal Operation**. Any other word serial commands will be ignored.

If an error occurs during the parsing or execution of the command then the VXI interrupt line number 7 will be asserted, informing the host that an error has occurred. It is the host's responsibility to handle this interrupt and to respond by sending back the SYST:ERR? command which will cause the DDC-429 Module to send back the error message generated. Several interrupts can be generated in a short period of time so the host may not have enough time to send a SYST:ERR? for each before the next interrupt occurs. Because of this, it is advised that the interrupt handler perform only an increment of the number of errors encountered, and that the actual SYST:ERR? messages are sent elsewhere in the code.

It will be necessary for the reader to refer to the IEEE 488.2 document for detailed explanations of how to implement the above command tree.

Parameters shall always be separated by commas. White space will always be ignored.

If a response is returned by a command it will be of the form:

![](_page_18_Figure_7.jpeg)

**Figure 3.1 Device Talking Format**

Refer to IEEE 488.2 section 8, Device Talking Formats, for a complete description of the above terms.

Commands are sent to the DDC-429 Module using the VXI word serial command **Byte Available**. Commands are received using the VXI word serial command **Byte Request**. These two commands are described in the VXI bus System Specification Rev. 1.4 section E1. These messages are arbitrated using the Data In Ready (DIR) and Data Out Ready (DOR) bits in the response register. The **Byte Available** command may be sent only when the DOR bit is set and the **Byte Request** command may be sent only when the DIR bit is set. All messages are sent and received using the data low register in the DDC-429 A16 space. Reading and writing to this data low register is arbitrated using the read "ready and write ready" bits in the response register. Nothing may be written to the data low register until the write ready bit is set and nothing may be read from this register until the read ready bit is set.

<span id="page-19-0"></span>![](_page_19_Picture_285.jpeg)

![](_page_19_Picture_286.jpeg)

![](_page_20_Picture_124.jpeg)

# Chapter 4

# Command Definitions

This section contains detailed descriptions of all of the commands in the DDC-429 VXI module firmware. Each command description contains information about the command's functionality, the parameters passed, and the possible error messages that can be returned.

## **4.1 Configure Serial Port**

The **Configure Serial Port** command configures the serial port on the module.

![](_page_22_Picture_212.jpeg)

\*See Section 7.7.2 IEEE Standard Codes, Formats, Protocols and Common Commands Std 488.2.

EXAMPLE: A429:CSP 3, 7, ODD, 1024, 2048, RS232

This configures the serial port to have a baud rate of "9600". There will be "7" data bits and the parity will be odd. The receiver buffer size will be "1024" bytes and the transmit buffer size will be "2048" bytes. The port type will be RS232.

ERRORS

GENERATED: No error, Bad Parameter, Memory error, Channel processor error

RESPONSE

PARAMETERS: NONE

SEE ALSO: Serial **Transmit, Serial Receive**

## **4.2 Define Rx Channel**

The **Define Rx Channel** command allows the host to configure a receive channel. When the **Define Rx Channel** is complete, the channel is in the "halted" state, and must be started using the **Start Channel** command.

Normally the module swaps the order in which the 8 label bits are received on the bus to conform to the standard ARINC 429 bit ordering. However, if the word size is less than 32 bits, the module cannot determine how many bits are in the label, and therefore will not swap the label bits. In addition, the module will not calculate parity, and will not perform any engineering unit conversions or parity calculations.

**NOTE:** Only low-speed receivers can be set from 160 to 30,000 bits/sec.

![](_page_23_Picture_295.jpeg)

EXAMPLE: A429:CH0:DRC FIFO, 32, 0, ODD, HIGH, 0, ON, OFF, OFF, OFF, 1024

This will define channel 0 to be a receiver. This channel has a FIFO reception queue. The word size is "32" bits and the bit gap is the default 4 bits. The parity is odd and the speed is high. Since a set speed is used the next parameter frequency is ignored. This receiver has the time stamp turned on, the raw data word turned off, timestamp in mailbox off, raw word in mailbox off and the FIFO queue size is "1024".

ERRORS

GENERATED: No error, Bad Parameter, Memory error, Channel in use, Channel low only

RESPONSE

PARAMETERS: NONE

SEE ALSO: **Modify Rx Channel**, **Define Rx Filter Words**

# **4.3 Define Rx Filter Words**

The **Define Rx Filter Words** command allows the host to filter the words that are placed in the Receive FIFO, based on label/SDI combinations. The receive channels are automatically configured to receive all words until the first **Define Rx Filter Words** command is received. From that point on, the channel receives only those words defined by the command.

The host only needs to pass the label/SDI filters it wishes to change via any one **Define Rx Filter Words** command. Any previously set filters will not be affected.

![](_page_25_Picture_238.jpeg)

#### EXAMPLE: A429:CH1:DRFW 0, 0, ON, 0, 1, OFF

This defines two receive filter words for channel 1. All incoming words with a SDI of "0" and a label of "0" will pass through the filter and be recorded. All incoming words with a SDI of "0" and a label of "1" will not pass through the filter.

**ERRORS** 

GENERATED: No error, Bad Parameter, Channel not receive, Channel not FIFO

RESPONSE

PARAMETERS: NONE

### **4.4 Define Rx Interrupt Filter**

The **Set Interrupt Conditions** command is used to turn on the "word received" interrupt for a particular channel. Then the **Define Rx Interrupt Filter** command allows the host to select a subset of label/SDI combinations that will generate interrupts.

If the **Define Rx Interrupt Filter** command is not used, all words received and placed in the receive FIFO will generate an interrupt.

![](_page_25_Picture_239.jpeg)

SDI 0..3, 15=don't care <NRf> Filter ON, OFF <Character

Program Data>

#### EXAMPLE: A429:CH10:DIFW 255, 0, ON

This command will cause the module to generate an interrupt only for label/SDI combination 255/0 on channel 10.

RESPONSE

STATUS: No error, Bad Parameter, Channel not receive, Channel not FIFO

RESPONSE

PARAMETERS: NONE

### **4.5 Define Tx Channel**

The **Define Tx Channel** command allows the host to configure a transmit channel. When the **Define Tx Channel** is complete, the channel is in the "halted" state, and must be started using the **Start Channel** command.

Normally the module swaps the order in which the 8 label bits are transmitted on the bus to conform to the standard ARINC-429 bit ordering. However, if the word size is less than 32 bits, the module cannot determine how many bits are in the label, and therefore will not swap the label bits. In addition, the module will not perform any engineering unit conversions or parity calculations.

To transmit words longer than 32 bits, set the inter-word gap to 1 half-bit. This will cause the module to stream all the transmit words together, making them look to a receiving system like one long word.

![](_page_26_Picture_269.jpeg)

![](_page_27_Picture_128.jpeg)

EXAMPLE: A429:CH2:DTC SCHEDULED, 24, 5, EVEN, -1, LOW, 0, 0, 1024

This defines channel 2 to be a transmitter. This transmitter only sends scheduled data. The word size is "24" and the bit gap is "5" bits. The parity is even and the voltage level is the default of 10 volts. The transmit speed is low speed, so the next parameter (frequency) is not used. Since this transmit channel is scheduled only the FIFO queue size parameter is not used. This transmitter has a scheduled queue size of "1024".

#### ERRORS

GENERATED: No error, Bad Parameter, Memory error, Channel in use, Channel receive only, Channel processor overload

#### RESPONSE

PARAMETERS: NONE

SEE ALSO: Modify Tx Channel, Define Tx Schedule Table

## **4.6 Define Tx Schedule Rates**

The **Define Tx Schedule Rates** command allows the user to define a schedule that will continually be transmitted by the module.

The user must list all the label/SDI combinations going out and the rate at which they will be transmitted. If the user wishes to distinguish only by label and not label/SDI, the SDI parameter must be set to 15. The rate is the number of 100 micro second ticks between transmissions.

The data that is transmitted is not part of this command. The scheduled data is placed in the scheduled data FIFO using the **Transmit Scheduled** command.

![](_page_28_Picture_198.jpeg)

EXAMPLE: A429:CH0:DTSR 1,65,1000,0,32,2000,15,20,500

This defines a transmission schedule for channel 0 containing 3 labels. The first word has SDI 1, label 65 and its rate is 100ms. The second word has SDI 0, label 32, and its rate is 200ms. The third word has SDI 15 (which means that we will not differentiate between SDIís only labels), label 20, and its rate is 50ms.

ERRORS

GENERATED: No error, Bad Parameter, Channel not scheduled, Channel not transmit

**RESPONSE** PARAMETERS: NONE

### **4.7 Define Tx Schedule Table**

The **Define Tx Schedule Table** command allows the host to define a schedule that will continually be transmitted by the module.

The schedule table organizes a host-defined number of "minor frames" into a "major frame". The module will transmit each minor frame in sequence until all the minor frames have been transmitted. This cycle of minor frames comprises one major frame. Once the major frame has been transmitted, the module will start over again with the first minor frame.

The host defines which ARINC 429 words (as defined by label/SDI combinations) are transmitted as part of each minor frame. The schedule table is configured when the host defines the minor frame interval, frame size, and a number of minor frames, which compose the major frame . The minor frame interval is the number of 100µs ticks in a minor frame. The frame size is defined as the maximum number of transmitted words in any one minor frame.

For example, if the number of frames minor is three, and the minor frame size is four, then after the three minor frames are transmitted once, they will repeat in sequence as shown in **Figure 4.1**.

<span id="page-29-0"></span>![](_page_29_Figure_2.jpeg)

number of frames  $= 3$ 

#### **Figure 4.1 Transmission Schedule Table**

The data for scheduled transmission is sent as part of the **Transmit Scheduled** command.

It is possible to define a schedule table that is too large to fit in the channel processor's memory. If this occurs, a MEM\_ERR is returned. The number of minor frames times the maximum minor frame size can not exceed 13,296.

The label/SDI combinations are placed in each minor frame in the order in which they are received via the **Define Tx Schedule Table** command.

The **Set Interrupt Conditions** command allows the host to enable interrupts from the card at the start of each major frame.

SCPI: **A**rinc**429**:**CH**annel<ch#>:**DTST**able

![](_page_29_Picture_304.jpeg)

#### EXAMPLE: A429:CH2:DTST 10, 2, 1000, 1, 0, 0, 2, 0, 1

This defines a transmission schedule table for channel 2. The maximum frame size is "10" and the number of frames is "2". The frame interval is 100ms. Frame number "1" has the label/SDI combination of "0", "0" for the first slot. Frame number 2 has the label/SDI combination of "0", "1" for it's first slot.

ERRORS

GENERATED: No error, Bad Parameter, Channel not scheduled, Channel not transmit, Memory error RESPONSE

PARAMETERS: NONE

### <span id="page-30-0"></span>**4.8 Dequeue Errors**

The **Dequeue Errors** command allows the host to determine how many errors have occurred since the last time the command was issued. Each time the **Dequeue Errors** command is sent, the module resets all the error counts to zero.

![](_page_30_Picture_230.jpeg)

#### EXAMPLE: A429:CH3:DER?

This requests that the parity error count and short word error count for channel 3 be returned to the host.

ERRORS

GENERATED: OK, Bad Parameter, Channel not defined

![](_page_30_Picture_231.jpeg)

#### EXAMPLE: A429:CH3:DER? 0,0

This response informs the host that no errors have occurred on channel 3 since the last dequeue errors request.

### **4.9 Error Message Request**

The **Error Message Request** command returns next entry from the instrument's error/event queue. This command is called after an error has been reported via the assertion of the VME interrupt line number 7.

![](_page_30_Picture_232.jpeg)

EXAMPLE: SYST:ERR?

This example makes a request to the module to report the next error.

RESPONSE

The DDC-429 Module shall respond to the SYST:ERR? query using the form described in **Figure 4.2** below:

![](_page_30_Figure_19.jpeg)

#### **Figure 4.2 Error Message Format**

The <error/event\_number> is a unique error/event descriptor. The error numbers returned by the DDC-429 Module are listed in this manual. The <error/event description> is a short description of the error/event, which is followed some of the time by optional information about the error.

The <Device-dependent info> informs the host which command created the error. For the **Transmit FIFO** and **Transmit Scheduled** commands the number of elements not enqueued by the command will also be included.

EXAMPLE: 1,"Bad Parameter;A429:F10:REC"

This response tells the host that the command "A429:F10:REC" had an incorrect parameter. The response number was "1". Refer to Table 3.1 for a list of the possible response messages/numbers and their meanings.

### **4.10 Get Clock Time**

The **Get Clock Time** command allows the user to read the clock value used for the specified channel's time stamp. The value returned is the number of 100 micro second clock ticks that have occurred since the clock was started or the last **Reset Clock** command was given for this channel.

SCPI: **A**rinc429:**CH**annel<ch>:**GCT**ime**?**

![](_page_31_Picture_217.jpeg)

EXAMPLE: A429:CH4:GCT? 27364 This response informs the user that the clock on channel 4 reads 27364.

### **4.11 Get Interrupt Source**

The **Get Interrupt Source** command will indicate the reason for an interrupt to the host. The interrupt source corresponds to the numbers configured through to the **Set Interrupt Conditions** command. For example, a 7 tells the host that the interrupt sent was for a word received on channel 7.

If three interrupts have been received since the last **Get Interrupt Source** command was sent then the next **Get Interrupt Source** command will return the source of the first interrupt. Subsequent **Get Interrupt Source** commands will retain the next interrupt source.

![](_page_31_Picture_218.jpeg)

#### EXAMPLE: A429:GIS

This will cause the module to send back to the host the next pending interrupt source.

![](_page_32_Picture_237.jpeg)

![](_page_32_Picture_238.jpeg)

#### EXAMPLE: A429:GIS? 17, 0

This response tells the host that the source of the first pending interrupt was condition "17". This tells the host that a receive error occurred for channel 1. The data lost flag is "0" which means that no interrupt sources have been lost.

#### SEE ALSO: **Set Interrupt Conditions**4.12 Get Label Rate

The **Get Label Rate** command sends a request to the card to return the scheduling rate for the specified SDI/label combination for the specified channel.

![](_page_32_Picture_239.jpeg)

EXAMPLE: A429:CH3 :GLR? 3,70,2500

This response informs the user that SDI 3, label 70 is being transmitted every 250ms.

### **4.13 Get Rx Filter**

The **Get Rx Filter** command allows the user to determine the filter state of a particular label/SDI.

SCPI: **A**rinc429:**CH**annel<ch>:**GRF**ilter?

![](_page_33_Picture_223.jpeg)

EXAMPLE: A429:CH2: GRF? 3,45,OFF

This response informs the user that the requested filter state for channels 2ís SDI 3, Label 45 is ëOFFí. This means that this SDI/Label combination will not be placed into the Rx FIFO if received. This SDI/Label will be filtered out.

### **4.14 Get Schedule Rates**

The **Get Schedule Rates** command sends a request to the card to return the scheduling rates for all SDI/label combinations defined for the specified channel.

SCPI: **A**rinc429:**CH**annel<ch>:**GSR**ates**?** HOST **parameter parameter** valid values **Type** PARAMATERS: NONE EXAMPLE: A429:CH3:GSR? This command asks the card for the SDI/label rates defined for channel 3. ERRORS GENERATED: No error, Bad Parameter, Channel not transmit, Channel not scheduled RESPONSE <u>parameter</u> valid values valid values Type PARAMATERS: SDI 0..3 (15=Donít care) <NRf> Label 0..255 <NRf> Rate 0..4294967295 <NRf> EXAMPLE: A429:CH3 :GSR? 1,55,1000,2,56,2000

This response informs the user that there are currently two SDI/label rates defined for channel 3. SDI 1, label 55 is being transmitted every 100ms and SDI 2, label 56 is being transmitted every 200ms.

## **4.15 Halt Channel**

The **Halt Channel** command will halt a channel after it has been started using the **Start Channel** command.

![](_page_34_Picture_222.jpeg)

RESPONSE

PARAMETERS: NONE

SEE ALSO: **Start Channel**

## **4.16 Load Engineering Conversion Table**

The **Load Engineering Conversion Table** command allows the host to load a conversion table that the module can use to convert the raw ARINC 429 words to engineering units. The **Define Rx Channel** or **Define Tx Channel** command must be issued for a channel before the **Load Engineering Conversion Table** command can be used. After an engineering conversion table has been loaded, the data sent to the module is always the converted data in the format that is shown in **Table 4.1**.

The host can define any mix of word types, (i.e., some words can be BCD, some BNR, and some UNDEF). Similarly the host does not need to define conversions for all possible label/SDI combinations on a particular channel. The host needs only to define conversions for those words it plans to use. Before using the **Load Engineering Conversion Table** command, all label/SDI combinations are set to UNDEF.

![](_page_34_Picture_223.jpeg)

Table 4.1 Engineering Units Conversion Table

![](_page_35_Picture_241.jpeg)

**NOTE:** If the host tries to transmit data that exceeds the maximum value that can be transmitted based on the resolution of an ARINC 429 word, the truncated value is transmitted, but no indication is given to the host that an overflow occurred.

**NOTE:** If the parity defined through **Define Rx Channel** or **Define Tx Channel** commands is "NONE", the **Load Engineering Conversion Table** command cannot be used for that channel. This means all words on that channel must be "Undefined" so that the parity bit can be chosen by the host for each data word.

![](_page_35_Picture_242.jpeg)

#### EXAMPLE: A429:CH1:LECT 24, BCD, 4, .01

This tells the module that all ARINC words on channel 1 with a label of "24" (Decimal) are of "BCD" format, have "4" significant digits and that the resolution is "0.01".

ERRORS

GENERATED: No error, Bad Parameter

RESPONSE

PARAMETERS: NONE

### **4.17 Modify Rx Channel**

The **Modify Rx Channel** command allows the host to reconfigure a receive channel.

![](_page_35_Picture_243.jpeg)

![](_page_36_Picture_278.jpeg)

EXAMPLE: A429:CH2:MRC 32, 6, NONE, Low, 0

This will modify receiver channel 2. The word size is set for "32" bits and the bit gap is "6" bits. No parity is used and the speed is low. Since the low speed reception is used the last parameter is not used but must still be sent.

ERRORS

GENERATED: No error, Bad Parameter, Channel not receive

RESPONSE

PARAMETERS: NONE

SEE ALSO: **Define Rx Channel**

### **4.18 Modify Tx Channel**

The **Modify Tx Channel** command allows the host to reconfigure a transmit channel.

![](_page_36_Picture_279.jpeg)

EXAMPLE: A429:CH3:MTC 32, 0, ODD, 180, FREQ, 12000

This modifies transmit channel 3. The word size is set to "32" and the bit gap is the default "4" bits. The parity is set to odd and the output voltage level is set to 8.47 volts. The frequency is set to "12,000 bits"/second.

ERRORS

GENERATED: No error, Bad Parameter, Channel not transmit

RESPONSE

PARAMETERS: NONE

SEE ALSO: **Define Tx Channel**

### **4.19 Read Input Discrete**

The **Read Input Discrete** command reads the values for all four of the input discretes.

![](_page_37_Picture_226.jpeg)

#### EXAMPLE: A429:RID?

This will cause the module to return the contents of the input discrete word.

**ERRORS** 

GENERATED: No error, Bad Parameter

![](_page_37_Picture_227.jpeg)

#### EXAMPLE: A429:RID? 0, 1, 1, 0

This response informs the host that input discrete "1" is off, that input discrete "2" and "3" are on, and that input discrete "4" is off.

#### SEE ALSO: **Write Output Discrete**

### **4.20 Read Mailbox**

If configured through the **Define Rx Channel** command, there will be a segment of memory that contains a "slot" for each label/SDI combination for any receive channel. The host can read the "latest" data from a mailbox slot when it is convenient. The DDC-429 Module writes the data whenever it is received. The **Read Mailbox** command returns the contents of the specified mailbox.

Within any 32 bit raw (UNDEF) ARINC 429 word, the parity bit (bit #32) will contain the following depending on what parity the channel was configured for:

![](_page_38_Picture_258.jpeg)

#### EXAMPLE: A429:CH2:RM? 2, 125

This requests the contents of the mailbox slot for SDI 2, label 125 for channel 2.

![](_page_38_Picture_259.jpeg)

GENERATED: No error, Bad Parameter, Mailbox error

![](_page_38_Picture_260.jpeg)

\* Since the data type being enqueued onto the Tx queue varies according to the ARINC data type used, **Data** is sent as a string so that the corresponding format can be sent. If the ARINC data type is **Binary** then Data could be "34.5". If the ARINC data type is **Discrete** then Data could be "AF49". If the ARINC data type is **alphanumeric** then Data could be "XYZ". Refer to the **Load Engineering Conversion Table** command for further explanation as to what form the **Data** will take.

EXAMPLE: A429:RM2 "23.56",#H102310CA,#H6024D001

This response tells the user that the data in the mailbox slot is 23.56, that this channel is configured to receive timestamps in the mailbox and that the timestamp is 0x102310CA, and that this channel is configured to receive raw words in the mailbox and that the raw word received is 0x6024D001.

SEE ALSO: **Load Engineering Conversion Table, Transmit FIFO, Receive FIFO, Transmit Scheduled**

### **4.21 Receive FIFO**

The **Receive FIFO** command removes the specified number of elements from the requested reception queue.

The timestamp element is optional. It is only part of the response if the timestamp parameter passed to the **Define Rx Channel** command was "ON". For details on the timestamp, see **Section 2.7**.

The SSM is only calculated by the module for binary, BCD, BCD Raw, and lat/long data words as defined by the **Load Engineering Conversion Table** command.

The data was lost flag indicates whether the module's internal receive FIFO overflowed and received data was lost. This generally occurs when the host does not dequeue data often enough.

Within any 32 bit raw (UNDEF) ARINC 429 word, the parity bit (bit #32) will contain the following depending on what parity the channel was configured for:

![](_page_39_Picture_256.jpeg)

![](_page_39_Picture_257.jpeg)

#### EXAMPLE: A429:FI0:REC? 1

![](_page_39_Picture_258.jpeg)

#### ERRORS

GENERATED: No error, Bad Parameter, Channel not defined, Dequeue error

![](_page_39_Picture_259.jpeg)

\* Since the data type being enqueued onto the Tx queue varies according to the ARINC data type used, **Data** is sent as a string so that the corresponding format can be sent. If the ARINC data type is **Binary** then Data could be "34.5". If the ARINC data type is **Discrete** then Data could be "AF49". If the ARINC data type is **alphanumeric** then Data could be "XYZ". Refer to the **Load Engineering Conversion Table** command for further explanation as to what form the **Data** will take.

EXAMPLE: A429:FI0:REC? 0, #H00, #H02, #H20, "23.56", #H102310CA

This response tells the host that no data was lost and that the element dequeued from channel 0 is:

```
SSM = 0 (in Hex)
SDI = 2 (in Hex)
Label = 20 (in Hex)
Timestamp = 102310CA (in Hex) = 27,073.4 seconds
Data = 23.56
```
SEE ALSO: **Transmit Scheduled, Load Engineering Conversion Table, Transmit FIFO**

## **4.22 Reset Card**

The **Reset Card** command resets the DDC-429 VXI module to its power-up state. It automatically runs the Power-On-Self-Tests (POST), and returns a list of failures. The **Reset Card** command is implicit on power-up. The list of POST failures is placed in the output buffer each time the module is powered-up. The host must wait for this response in the output buffer before sending the module commands.

In order to synchronize the timestamps on multiple modules, each module must be connected via pin 1 on the 15-pin connector. When the modules are first powered up, they are not synchronized. The **Reset Card** command is used to designate which module generates the "master" time. Each module must be reset first as a "slave". Then the **Reset Clock** command must be issued to each module to zero all the counters. Lastly, one of the modules is reset as a "master" which causes all the cards to start in a synchronized state. It makes no difference which module is designated as the master.

For single module applications, the timer synchronization parameter passed to **Reset Card** must be master.

![](_page_40_Picture_251.jpeg)

EXAMPLE: A429:RES MASTER

This will reset the module as the master.

ERRORS

GENERATED: No error

![](_page_40_Picture_252.jpeg)

Program Data>\*

![](_page_41_Picture_217.jpeg)

**NOTE:** These 8-bit data byte blocks are in hexadecimal notation so that two digits represent each 8-bit byte.

<span id="page-42-0"></span>\*Arbitrary Block Program Data has the form shown in **Figure 4.3**.

![](_page_42_Figure_3.jpeg)

#### **Figure 4.3 Arbitrary Block Program Data**

#### EXAMPLE: A429:RES #0070813

This response tells the host that after reset the module start up diagnostics discovered a math coprocessor problem, a signal output voltage problem for digital to analog converter 1, and a channel processor failure.

### **4.23 Reset Clock**

The **Reset Clock** command resets any or all of the timers that timestamp received data.

![](_page_42_Picture_193.jpeg)

EXAMPLE: A429:RC YES, YES, YES, NO

This will reset the clocks for channel processors 0-2, but not for channel processor 3.

ERRORS

GENERATED: No error, Bad Parameter

RESPONSE

PARAMETERS: NONE

## **4.24 Serial Receive**

The **Serial Receive** command allows the host to receive character data from the serial port.

The module reception software waits until a STX (Start of Text = 0x02) is received, and stores each character until an ETX (End of Text = 0x03) is received. The STX and ETX are stored as part of the string.

If the module detects that data has been lost (i.e., the previous string had not been retrieved by the host when a new string was received) the module will set the data lost flag to YES.

![](_page_43_Picture_243.jpeg)

#### EXAMPLE: A429:SR?

This will cause the module to send back to the host the next serial string in the serial receive buffer. ERRORS

GENERATED: No error, Bad Parameter, Buffer Empty

![](_page_43_Picture_244.jpeg)

#### EXAMPLE: A429:SR 4, 0, #041424344

This response informs the host that a string of four characters has been received. This string is "ABCD".

SEE ALSO: **Configure Serial Port**, **Serial Transmit**

### **4.25 Serial Transmit**

The **Serial Transmit** command allows the host to transmit character data via the serial port.

The module then transmits the string exactly as it is sent in the command. If a STX and ETX is needed, the host must include them in the string.

![](_page_43_Picture_245.jpeg)

Data>

EXAMPLE: A429:ST 6, #0024142434403

This sends a six-character string out the serial port. This string starts with an STX and ends with an ETX character. The string is "ABCD" (Hex numbers: 41, 42, 43, 44).

ERRORS

GENERATED: No error, Bad Parameter, Serial Port not Defined

RESPONSE

PARAMETERS: NONE

SEE ALSO: **Configure Serial Port**, **Serial Receive**

### **4.26 Set Filter Enabling**

The **Set Filter Enabling** command allows the card to use the filters that have been assigned to it with the **Define Rx Filter Words** command. If the filter is disabled, then all words will be received without filtering. If this command is called with the filter enabled but no filters have been assigned to the card with the **Define Rx Filter Words** command, then no words will be received until some SDI/label filters are enabled.

![](_page_44_Picture_226.jpeg)

![](_page_44_Picture_227.jpeg)

EXAMPLE: A429:CH7:SFE OFF

This command tells the card to not use the filter states given to it for channel 7 but to receive all words without filtering.

#### ERRORS GENERATED: No error, Bad Parameter, Channel not receive, Channel not FIFO, RESPONSE **parameter** valid values **Type**

PARAMETERS: NONE

# **4.27 Set Interrupt Conditions**

The **Set Interrupt Conditions** command allows the host to determine under what conditions the module will generate an interrupt. The list of interrupt conditions that is passed as a parameter to this command must be the complete list, as this command resets the entire list each time is used. The **Get Interrupt Source** command allows the host to determine which of the conditions generated the interrupt.

The interrupt for received words is generated only after a word is placed in the Receive FIFO. So label/SDI combinations that are being filtered out of the Receive FIFO will never cause an interrupt. In addition, the **Define Rx Interrupt Filter** command will allow the host to select a subset of label/SDI combinations that will generate interrupts when a receive word is placed in the Receive FIFO.

SCPI Command: **A**rinc**429**:**SIC**onditions

![](_page_45_Picture_203.jpeg)

- 33 = Tx FIFO Empty ch 1
- 34 = Tx FIFO Empty ch 2
- 35 = Tx FIFO Empty ch 3
- $36 = Tx$  FIFO Empty ch 4
- 37 = Tx FIFO Empty ch 5
- $38 = Tx$  FIFO Empty ch 6
- $39 = Tx$  FIFO Empty ch 7
- 40 = Serial Data Received
- 41 = Major frame occurred ch0
- 42 = Major frame occurred ch1
- 43 = Major frame occurred ch2
- 44 = Major frame occurred ch3
- 45 = Major frame occurred ch4
- 46 = Major frame occurred ch5
- 47 = Major frame occurred ch6

- 48 = Major frame occurred ch7
- $49 = Rx$  FIFO half-full ch 0
- $50 = Rx$  FIFO half-full ch 1
- $51 = Rx$  FIFO half-full ch 2
- $52 = Rx$  FIFO half-full ch 3
- $53 = Rx$  FIFO half-full ch 4
- $54 = Rx$  FIFO half-full ch 5
- $55 = Rx$  FIFO half-full ch  $6$
- $56 = Rx$  FIFO half-full ch 7
- $57 = Rx$  FIFO half-full ch 8
- $58 = Rx$  FIFO half-full ch 9
- $59 = Rx$  FIFO half-full ch 10
- $60 = Rx$  FIFO half-full ch 11
- $61 = Rx$  FIFO half-full ch 12
- $62 = Rx$  FIFO half-full ch 13
- $63 = Rx$  FIFO half-full ch 14
- 64 = Rx FIFO half-full ch 15
- $65 = Rx$  FIFO not empty ch 0
- 66 = Rx FIFO not empty ch 1
- 67 = Rx FIFO not empty ch 2
- 68 = Rx FIFO not empty ch 3
- $69$  = Rx FIFO not empty ch 4
- $70 = Rx$  FIFO not empty ch 5
- $71 = Rx$  FIFO not empty ch 6
- $72 = Rx$  FIFO not empty ch 7
- $73 = Rx$  FIFO not empty ch 8
- $74 = Rx$  FIFO not empty ch 9
- 75 = Rx FIFO not empty ch 10
- 76 = Rx FIFO not empty ch 11
- 77 = Rx FIFO not empty ch 12
- 78 = Rx FIFO not empty ch 13
- 79 = Rx FIFO not empty ch 14
- 80 = Rx FIFO not empty ch 15
- 81 = Command Response now
- available

#### EXAMPLE: A429:SIC 7, 0, 6, 19, 40

This tells the module to use the interrupt line previously designated. The module will interrupt the host for the following conditions:

- Word received on channel 0
- Word received on channel 6
- Receive error occurred on channel 3
- Serial data received

#### ERRORS

GENERATED: No error, Bad Parameter

RESPONSE

PARAMETERS: NONE

SEE ALSO: **Get Interrupt Source**

### **4.28 Software Version**

The **Software Version** command returns the version of the module's firmware to the host. The response parameters x, y, and z make up the version number "X.Y.Z".

![](_page_48_Picture_198.jpeg)

#### EXAMPLE: A429:VER?

This will cause the module to return the version of software running on the module.

![](_page_48_Picture_199.jpeg)

#### EXAMPLE: A429:VER? 0, 2, 3

This response informs the host that version "0.2.3" is running on the module.

### **4.29 Start Channel**

The **Start Channel** command starts a channel operating after it has been halted. Note that the channels default to the halted state after they have been configured.

![](_page_48_Picture_200.jpeg)

SEE ALSO: **Halt Channel**

## **4.30 Transmit FIFO**

The **Transmit FIFO** command will enqueue a list of Tx elements into the transmission queue.

If the SSM = 0xFF, the SSM is calculated by the module from the data for binary, BCD, BCD Raw, and lat/long data words as defined by the **Load Engineering Conversion Table** command. For UNDEF words, the label, SDI, and SSM in the command are ignored. The 32 bits of ARINC 429 Data are transmitted exactly as the host specifies. However, the parity bit is still calculated by the module as defined by the **Define Tx Channel** command.

The "Element Not Enqueued" error indicates that the module's internal FIFO's overflowed preventing a word from being enqueued. Each unsuccessful enqueue will generate an "Element not enqueued" error. See **Section 3.0** for further details.

![](_page_49_Picture_264.jpeg)

\* Since the data type being enqueued onto the Tx queue varies according to the ARINC data type used, **Data** is sent as a string so that the corresponding format can be sent. If the ARINC data type is **Binary** then Data could be "34.5". If the ARINC data type is **Discrete** then Data could be "AF49". If the ARINC data type is **alphanumeric** then Data could be "XYZ". Refer to the **Load Engineering Conversion Table** command for further explanation as to what form the **Data** will take.

EXAMPLE: A429:FI2:TRA 255, 1, 125, "17.93", 0, 0, 0, "12345678"

For this example label 125 has been set up as BNR format and label 0 as undefined using the **Load Engineering Conversion Table** Command.

This example Enqueues two ARINC 429 words onto the transmit queue to be transmitted. The first word has an SSM of "255" which tells the module to calculate the SSM based upon the sign of the number given. The SDI and label for this word are "1" and "125" respectively. The data being transmitted is "17.93". The second word being transmitted is of the type UNDEF therefore the SSM, and SDI are not used and can be anything. The label is "0" and the value being placed into the "32 " bit ARINC 429 word is "12345678" (Hexadecimal format).

#### **ERRORS**

GENERATED: No error, Bad Parameter, Channel not defined, Element Not Enqueued

RESPONSE

PARAMETERS: NONE

#### SEE ALSO: **Define Tx Channel, Transmit Scheduled, Load Engineering Conversion Table**

## **4.31 Transmit Scheduled**

The **Transmit Scheduled** command will update the data for scheduled transmission. This element will then be transmitted in accordance with the schedule defined in the **Define Tx Schedule Table** command.

If the SSM = 0xFF, the SSM is calculated by the module from the data for binary, BCD, BCD Raw, and lat/long data words as defined by the **Load Engineering Conversion Table** command.

For UNDEF words, the ARINC 429 word will be transmitted exactly as placed in the "Data" portion of the command. The label and SDI will only be used to determine in which schedule frames the word should be transmitted. However, the parity bit is still calculated by the module as defined by the **Define Tx Channel** command.

Scheduled data is configured through the Define Tx Schedule Table command. When the channel is first started, and the host has not yet placed data in the scheduled data FIFO, nothing will be transmitted, even though the schedule has been defined. As the host places data words in the scheduled data FIFO, those words will begin to transmit as scheduled data.

The "Element Not Enqueued" error indicates that the module's internal FIFO's overflowed preventing a word from being enqueued. Each unsuccessful enqueue will generate an "Element not enqueued" error. See **Section 4.7** for further details.

![](_page_50_Picture_266.jpeg)

\* This flag is used to turn on and off this scheduled label. If a 1 is placed in this field then no data with this Label/SDI combination will be sent until this flag is cleared.

\*\* Since the data type being enqueued onto the Tx queue varies according to the ARINC data type used, **Data** is sent as a string so that the corresponding format can be sent. If the ARINC data type is **Binary** then Data could be "34.5". If the ARINC data type is **Discrete** then Data could be "AF49". If the ARINC data type is **alphanumeric** then Data could be "XYZ". Refer to the **Load Engineering Conversion Table** command for further explanation as to what form the **Data** will take.

EXAMPLE: A429:FI7:TS 0, 255, 0, 3, "105.7"

For this example, label 3 has been set up as a BCD word having 4 significant digits and a resolution of  $0.1.$ 

This example enqueues one element into the transmission schedule queue. This element is "valid", (i.e. to be transmitted). The SSM is "255" so the SSM will be calculated based on the data given. The SDI and label values are "0" and "3" respectively. The data is "105.7".

ERRORS

GENERATED: No error, Bad Parameter, Channel not defined, Element Not Enqueued RESPONSE

PARAMETERS: NONE

SEE ALSO: **Define Tx Channel, Transmit FIFO**, **Load Engineering Conversion Table , Receive FIFO**

### **4.32 Write Output Discrete**

The **Write Output Discrete** command sets the value for all three of the host controllable output discretes.

There are a total of eight output discretes. Three of these discretes are host-controllable (D6, D7, and D8). The remaining five are used to control lights on the module's front panel (D5=FAIL Light, D1..D4=LED 0..3). All eight-output discretes are available on the front panel connector.

![](_page_51_Picture_161.jpeg)

EXAMPLE: A429:WOD 1, 0, 1

This turns output discretes 6 and 8 on, and 7 off.

ERRORS

GENERATED: No error, Bad Parameter

RESPONSE

PARAMETERS: NONE

SEE ALSO: **Read Input Discrete**

# Chapter 5

# System Level Example

This example shows how to define and use a single transmitter and receiver channel on the DDC-429 module. For purposes of this example, it is assumed that transmitter channel 0 is connected to receiver channel 1 on the module's external connector.

The following table contains the commands and their respective responses that the host must communicate with the module in order to configure and run the channels correctly.

![](_page_53_Picture_283.jpeg)

![](_page_54_Picture_294.jpeg)

![](_page_55_Picture_2.jpeg)

# Customer Contact Report

![](_page_55_Picture_99.jpeg)

Please call Customer Support at (800) DDC-5757 between 8:30 - 5:00 Eastern Time, FAX this form to (516) 567-7358 or contact us through ou[r website at: www.ddc-web.com](http://www.ddc-web.com)

\_\_\_\_\_\_\_\_\_\_\_\_\_\_\_\_\_\_\_\_\_\_\_\_\_\_\_\_\_\_\_\_\_\_\_\_\_\_\_\_\_\_\_\_\_\_\_\_\_\_\_\_\_\_\_\_\_\_\_\_\_\_\_\_\_\_\_\_\_\_\_\_\_\_\_\_\_\_ \_\_\_\_\_\_\_\_\_\_\_\_\_\_\_\_\_\_\_\_\_\_\_\_\_\_\_\_\_\_\_\_\_\_\_\_\_\_\_\_\_\_\_\_\_\_\_\_\_\_\_\_\_\_\_\_\_\_\_\_\_\_\_\_\_\_\_\_\_\_\_\_\_\_\_\_\_\_ \_\_\_\_\_\_\_\_\_\_\_\_\_\_\_\_\_\_\_\_\_\_\_\_\_\_\_\_\_\_\_\_\_\_\_\_\_\_\_\_\_\_\_\_\_\_\_\_\_\_\_\_\_\_\_\_\_\_\_\_\_\_\_\_\_\_\_\_\_\_\_\_\_\_\_\_\_\_

# Appendix B

# Acronyms

![](_page_56_Picture_183.jpeg)

![](_page_56_Picture_184.jpeg)

![](_page_57_Picture_166.jpeg)

# Index

#### $\mathbf{C}$

![](_page_58_Picture_292.jpeg)

![](_page_58_Picture_293.jpeg)

![](_page_59_Picture_0.jpeg)

### Artisan Technology Group is your source for quality new and certified-used/pre-owned equipment

#### • FAST SHIPPING AND DELIVERY

- TENS OF THOUSANDS OF IN-STOCK ITEMS
- EQUIPMENT DEMOS
- HUNDREDS OF MANUFACTURERS **SUPPORTED**
- LEASING/MONTHLY RENTALS
- ITAR CERTIFIED SECURE ASSET SOLUTIONS

#### SERVICE CENTER REPAIRS

Experienced engineers and technicians on staff at our full-service, in-house repair center

#### WE BUY USED EQUIPMENT

Sell your excess, underutilized, and idle used equipment We also offer credit for buy-backs and trade-ins *www.artisantg.com/WeBuyEquipment*

#### *Instra View* " REMOTE INSPECTION

Remotely inspect equipment before purchasing with our interactive website at *www.instraview.com*

#### LOOKING FOR MORE INFORMATION?

Visit us on the web at *www.artisantg.com* for more information on price quotations, drivers, technical specifications, manuals, and documentation